# **UIS SERVICE DESK**

## **STUDENT IT SERVICES**

#### How to personalize existing homepages and dashboards

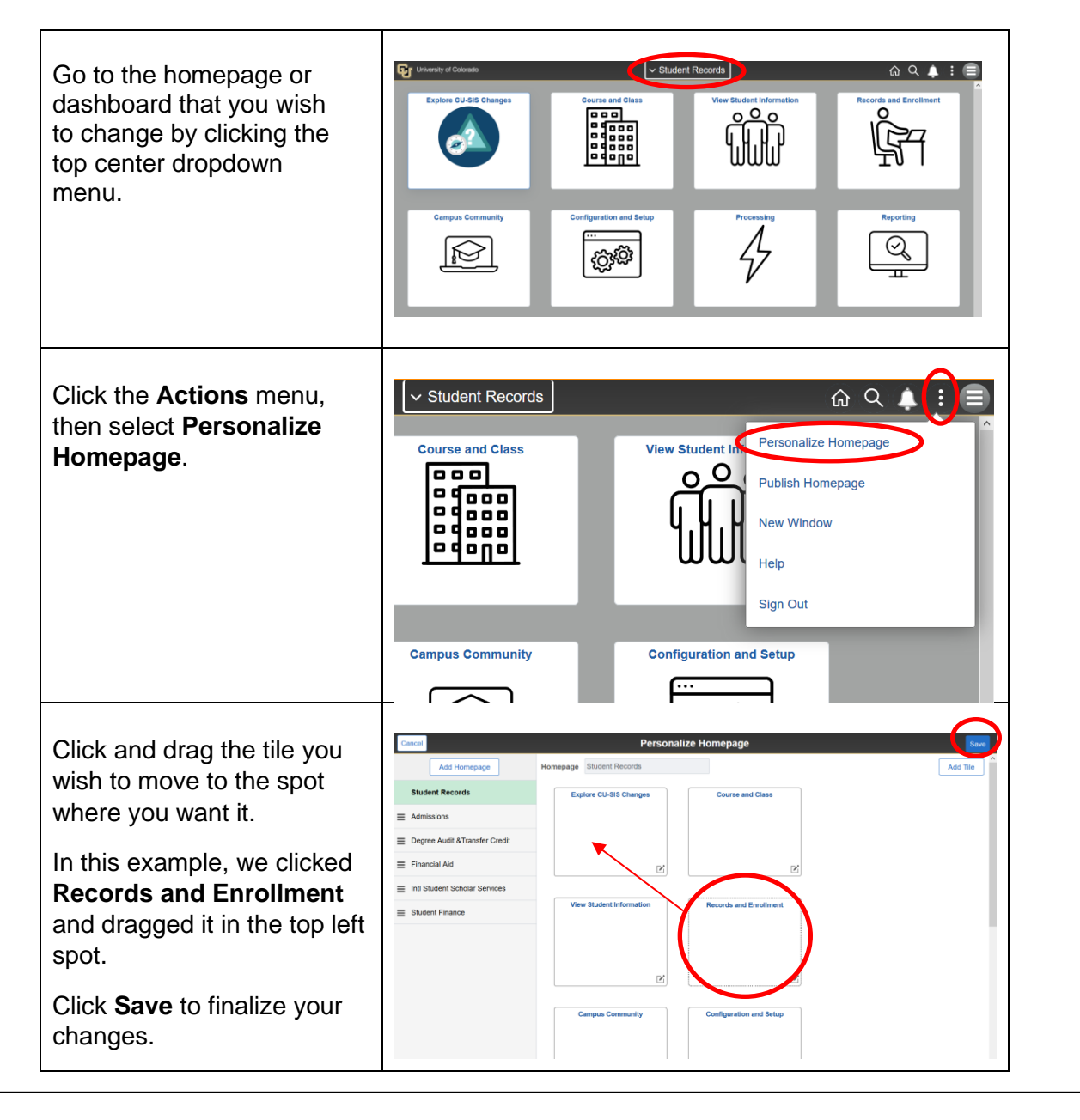

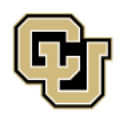

University of Colorado Boulder | Colorado Springs | Denver | Anschutz Medical Campus

**Contact UIS** Call: 303-860-HELP (4357) Email: help@cu.edu

**UNIVERSITY INFORMATION SERVICES** 

## **UIS SERVICE DESK**

### **STUDENT IT SERVICES**

After saving, the Records and Enrollment tile is now in the upper left corner, where we just placed it.

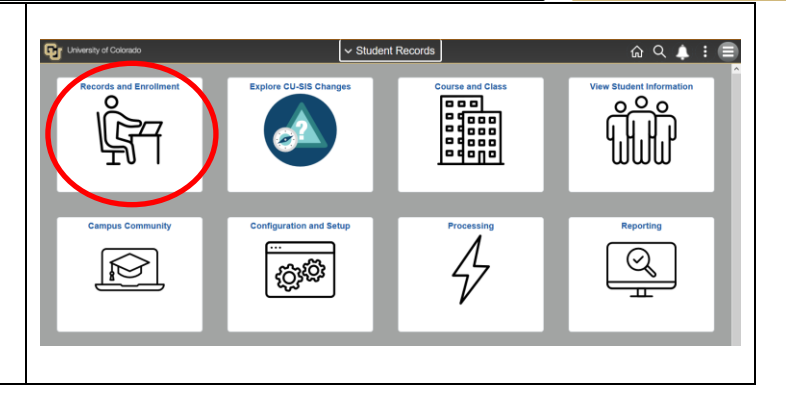

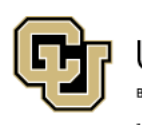

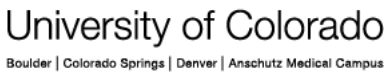

**UNIVERSITY INFORMATION SERVICES** 

**Contact UIS** Call: 303-860-HELP (4357)

Email: help@cu.edu